## How to import the code

## Download the code from recitation website

• In eclipse right click in your workspace and select import

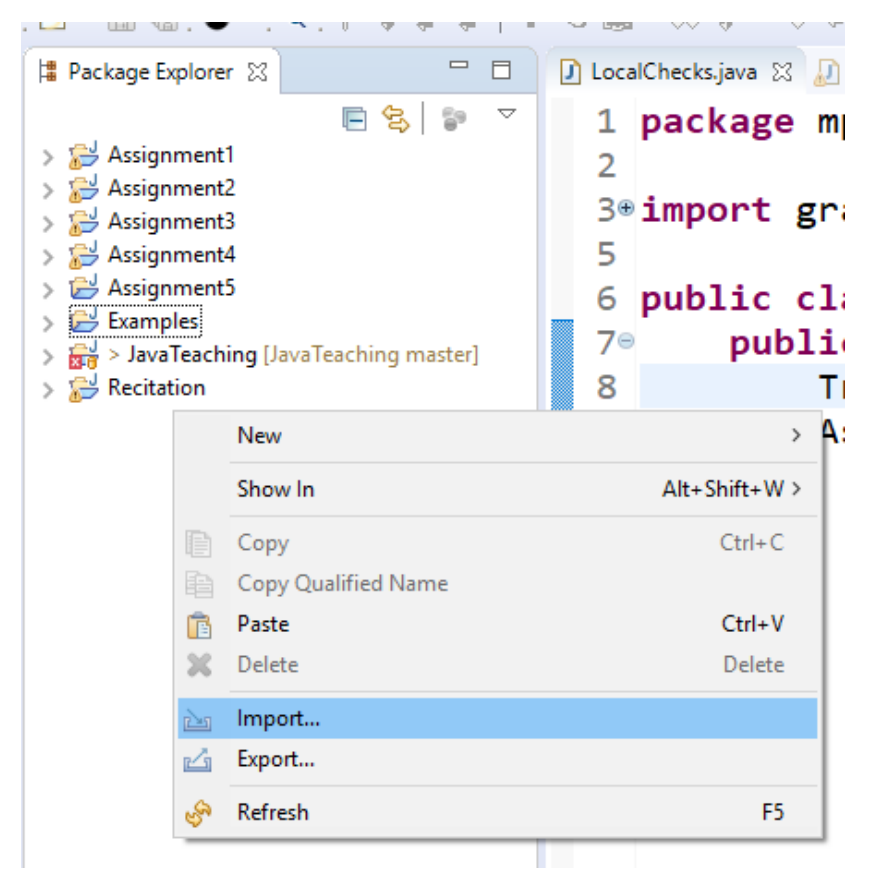

## Under the General file click "Existing Projects into Workspace" hit next

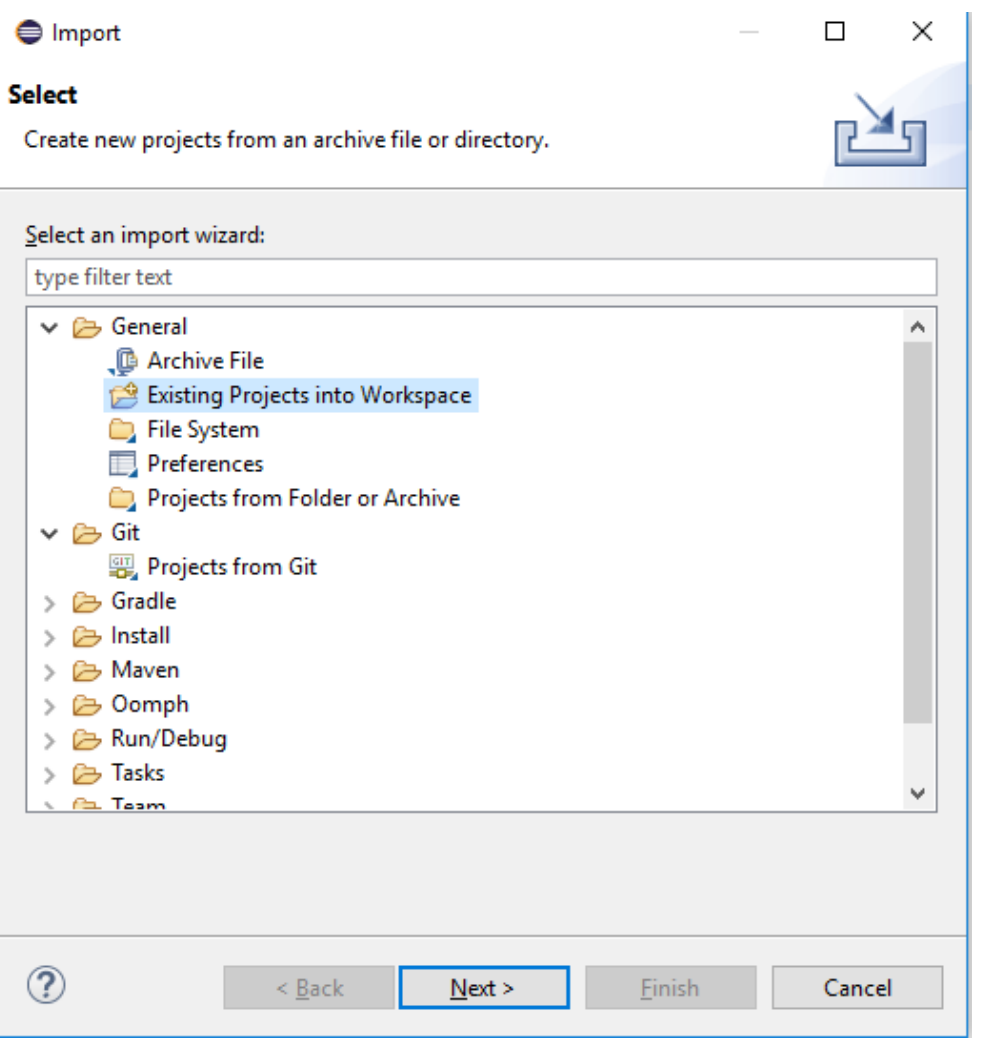

Click Select archive file Browse for the downloaded zip file Hit finish

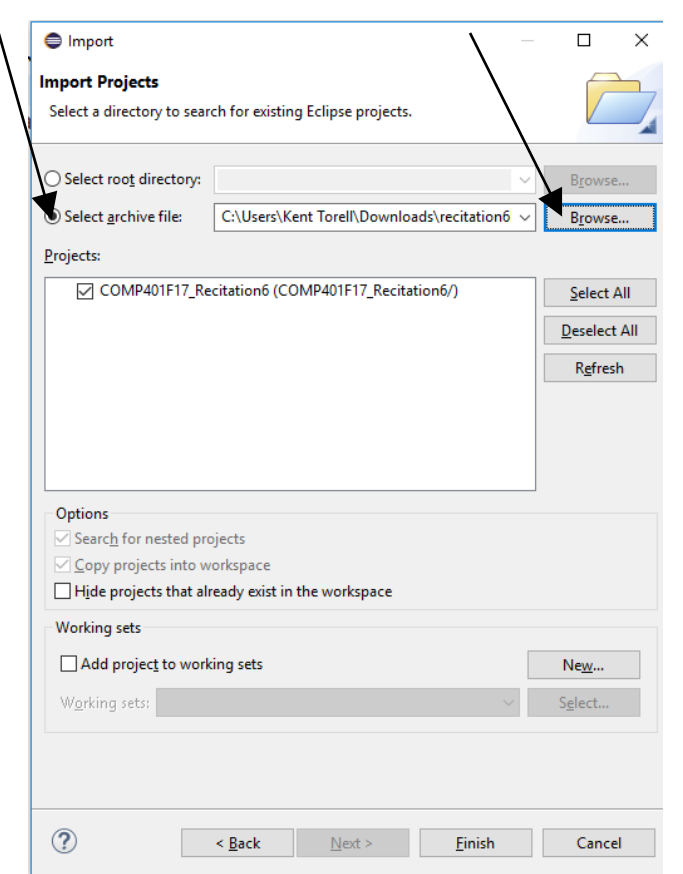